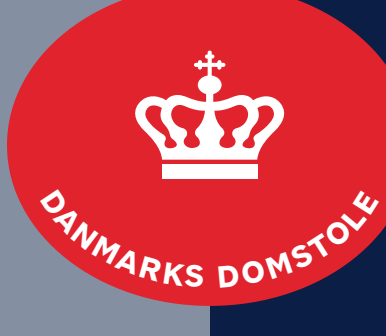

Danmarks Domstole

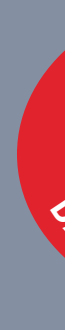

# Designguide

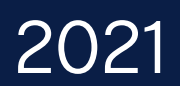

# Velkommen

Velkommen til Danmarks Domstoles designguide.

Danmarks Domstole er imødekommende og har et stærkt brugerfokus, med stor respekt for de mennesker vi møder i vores arbejde. Samtidig er vi ansvarlige og saglige. Det skal afspejles i vores design.

Designguiden udstikker rammerne for en stærk fælles visuel identitet, som udspringer af vores fælles værdier og sikrer et professionelt og genkendeligt udtryk på tværs af vores kanaler og materialer.

I designguiden finder du inspiration til, hvordan du kan arbejde med forskellige visuelle elementer – blandt andet logo, skrifter, farver, ikoner og fotos. Derudover indeholder designguiden en visuel guide til web og print.

Hvis du har spørgsmål eller kommentarer til designguiden, er du velkommen til at kontakte Domstolsstyrelsens kommunikationsafdeling:

**kommunikation@domstolsstyrelsen.dk**

## Indhold

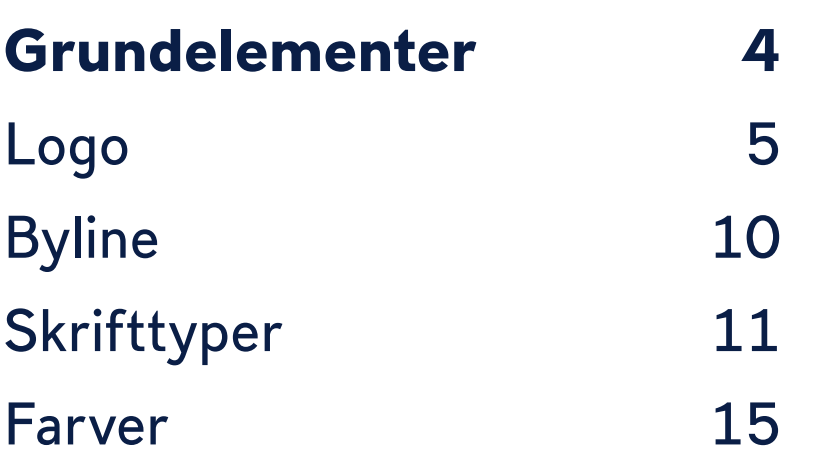

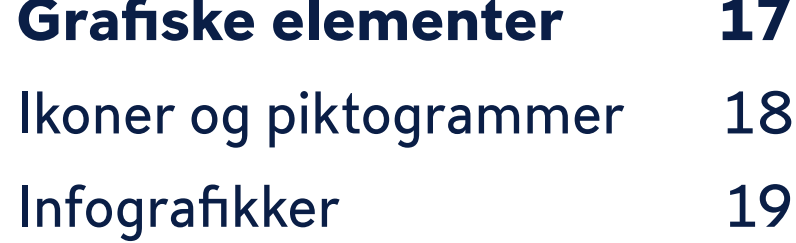

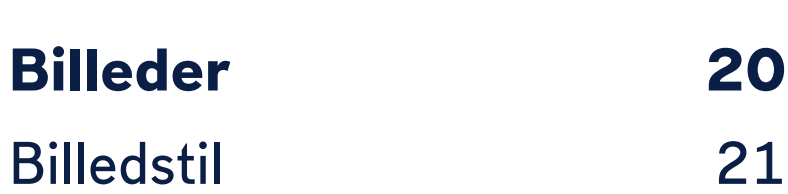

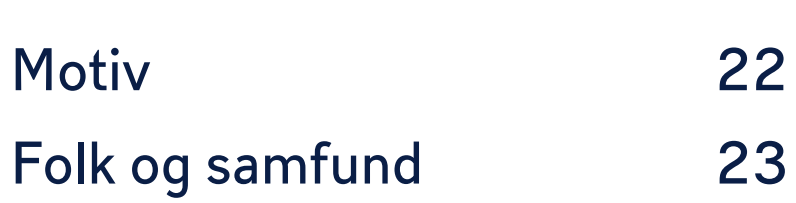

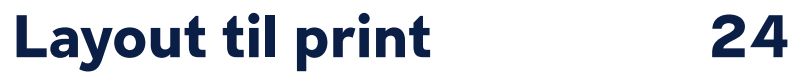

- **Layoutprincipper**
- Publikationer
- Konferencemateriale
- [Visitkort, beklædning](#page-28-0)
- og andet
- [Merchandise](#page-28-0)

## **[Guidelines til web 31](#page-30-0)**

- Overblik over elemer Digitale layoutprinci **Mobil** 
	-
- Design og wireframe
- Skrifttyper og hierar
- [Webfarver 38](#page-37-0)

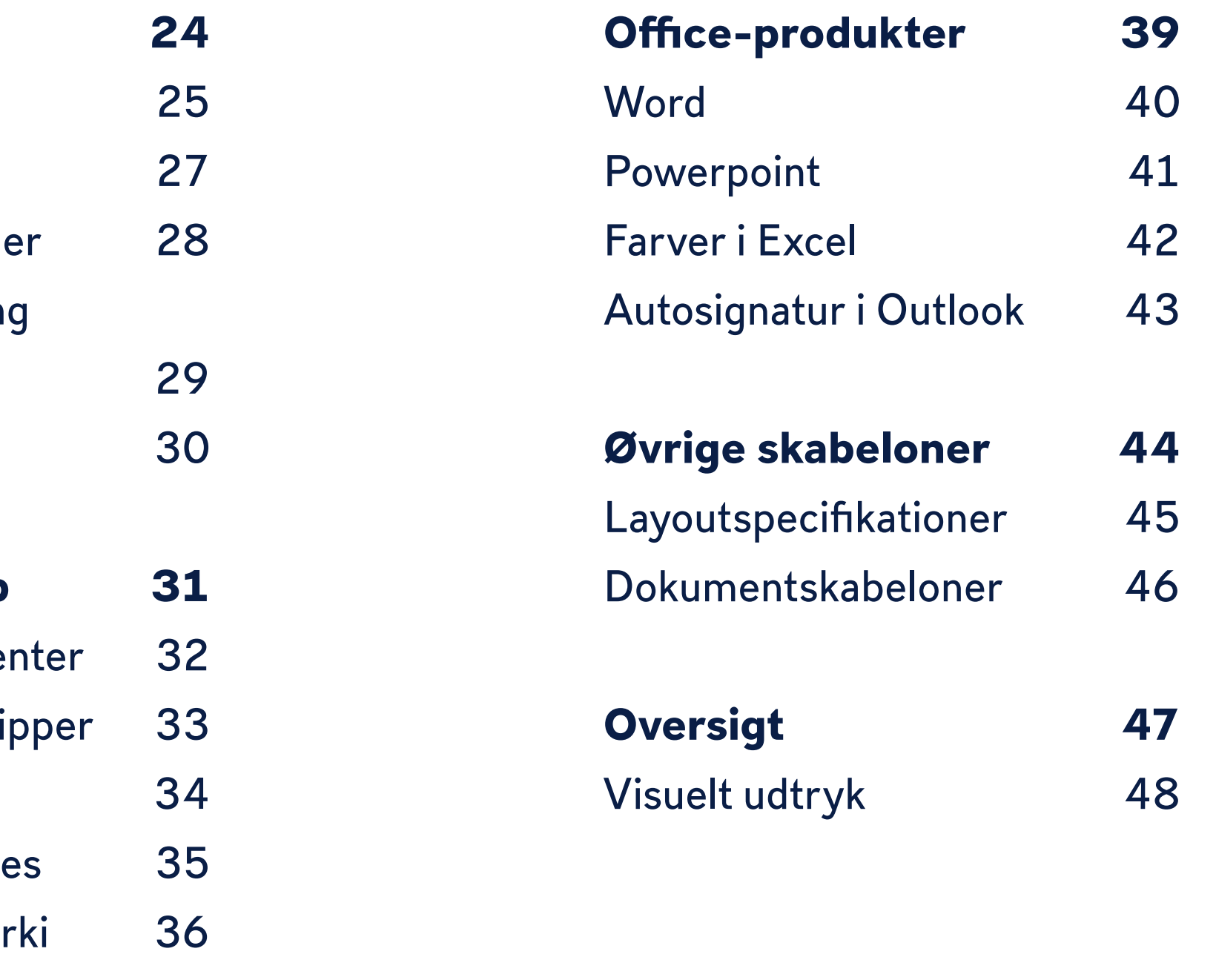

<span id="page-3-0"></span>Side 4

Grundelementer

#### <span id="page-4-0"></span>**Primært logo**

Logoet skaber et enkelt, stærkt og samlende symbol for Danmarks Domstole. Det består af en oval, et bomærke (kongekronen) og et navnetræk.

Danmarks Domstoles ikoniske røde logo er moderniseret i forbindelse med en opdatering af designguiden i 2020.

Den røde farve er blevet klarere, og skrifttypen er opdateret til DS 737, som er en af de anvendte skrifttyper i den opdaterede visuelle identitet.

Logoet bruges altid i sin hele form og må ikke beskæres, strækkes eller forvrænges.

Logoet angiver afsenderens identitet. Derfor findes det i en variant til hver ret, råd og nævn. Der udvikles ikke logoer til enheder eller produkter.

Det moderniserede logo anvendes på alle nye materialer. På eksisterende materialer udskiftes logo, når materialerne alligevel skal fornyes. Skilte og andre relativt stationære materialer skal således ikke have det nye logo, før de alligevel skal udskiftes af andre årsager.

Det moderniserede og gamle logo kan derfor også fint optræde sammen, i det omfang det er nødvendigt. På side 7 kan du se, hvordan logo bør placeres.

På Intra kan du finde og downloade alle domstolenes logoer.

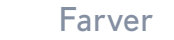

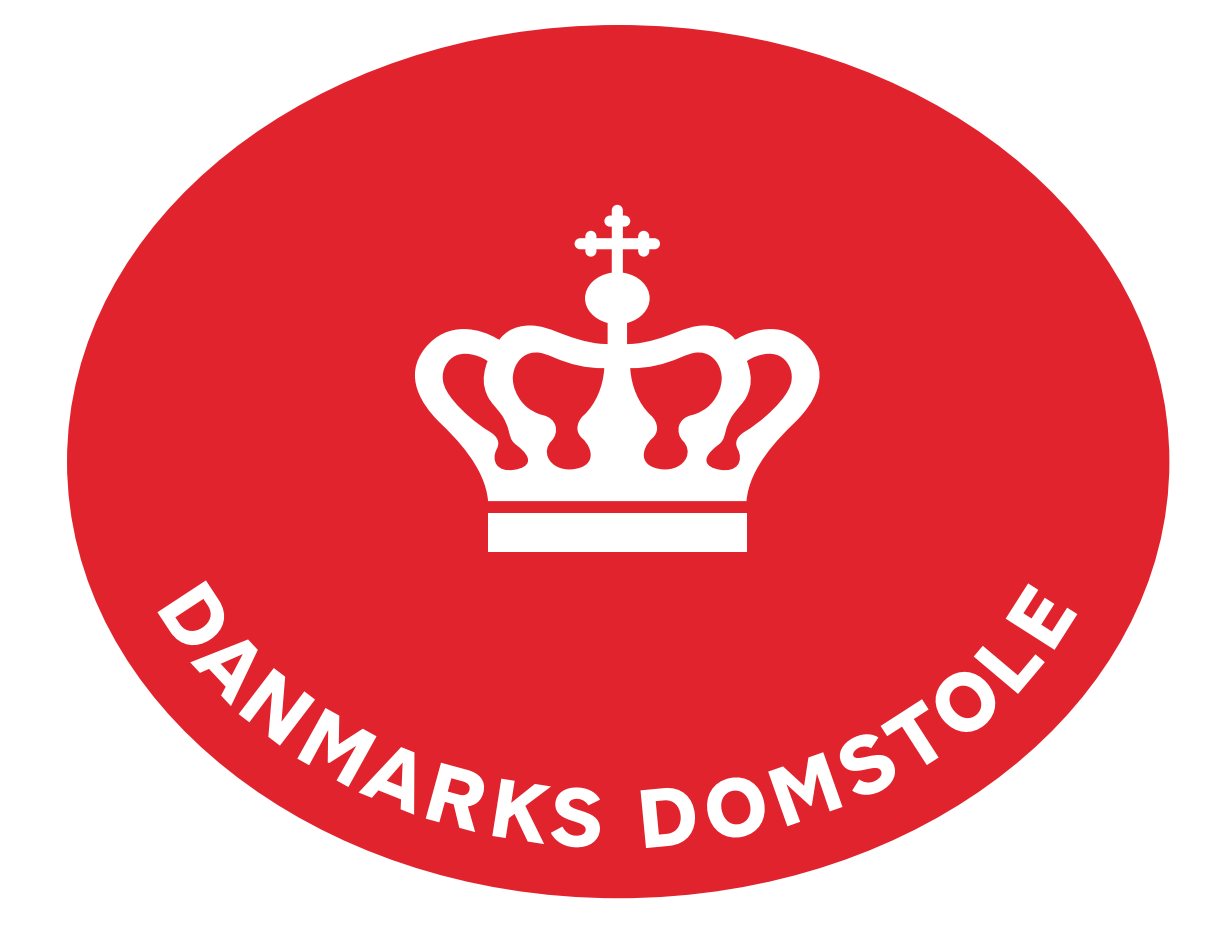

#### **Logo-oversigt**

Ud over det fælles logo for Danmarks Domstole indeholder logopakken 37 logovarianter, som kan bruges af de enkelte retsinstanser. Højesteret har et særskilt logo, som ikke er justeret.

På Intra kan du finde og downloade alle domstolenes logoer.

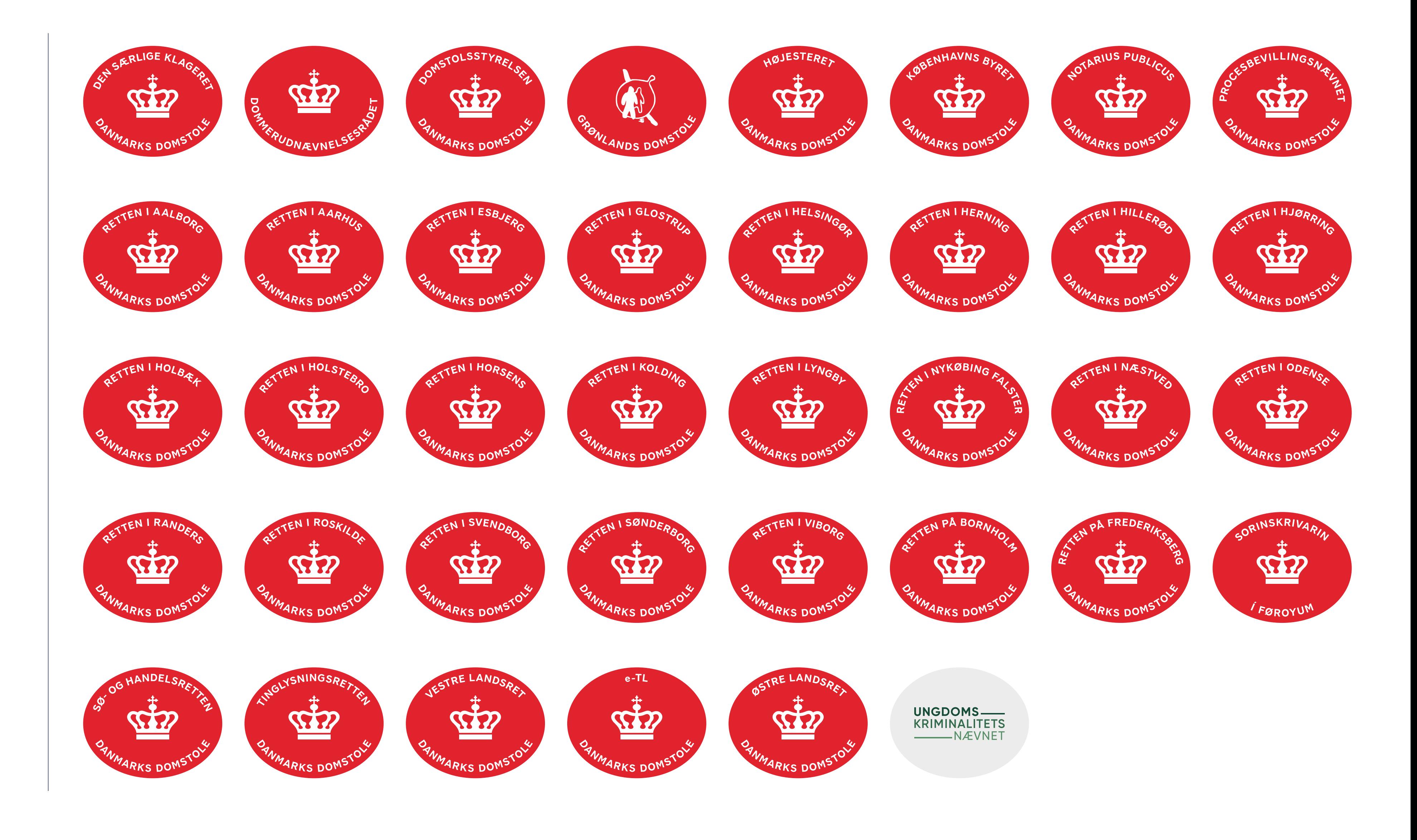

#### **Logoplacering**

Inspireret af udtrykket i et klassisk laksegl bruges logoet på samme måde til at forsegle to felter – eller forene to sider af samme sag.

Ved produktion af nye materialer placeres logoet derfor som hovedregel centreret, ofte hen over et todelt grid\*.

På visualiseringerne til højre vises hhv. et lodret og vandret grid.

Ved brug af det lodrette grid kan logoet enten placeres i toppen, midten eller bunden, så længe det er centreret ud fra den lodrette deling.

Ved brug af det vandrette grid skal logoet altid placeres i midten af formatet.

Hvis man vælger en anden layoutløsning end det synlige todelte grid, fx et billede i fuldt format, placeres logoet ud fra de samme principper.

På side 24 kan du se, hvordan layoutprincipperne bruges til tryk. På side 30 kan du se, hvordan de bruges til web.

\*Et grid er en struktur af linjer (lodrette og vandrette), der bruges til at strukturere indholdet. Grid'et fungerer som et anker eller en ramme, hvori man organiserer sine grafiske elementer, fx billeder, typografi, afsnit etc. Grid'et bruges således til at strukturere en given sides indholdselementer i forhold til hinanden.

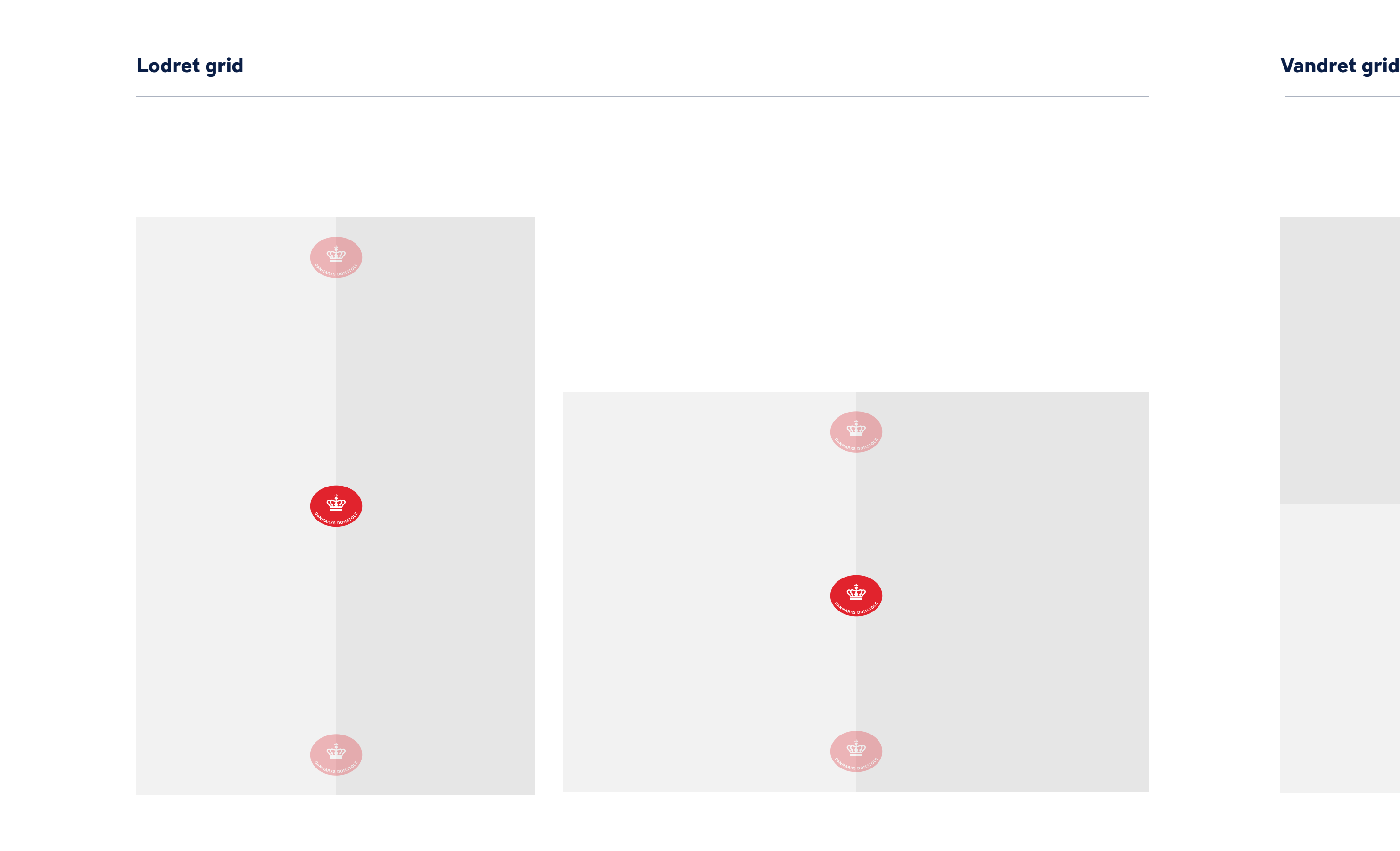

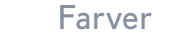

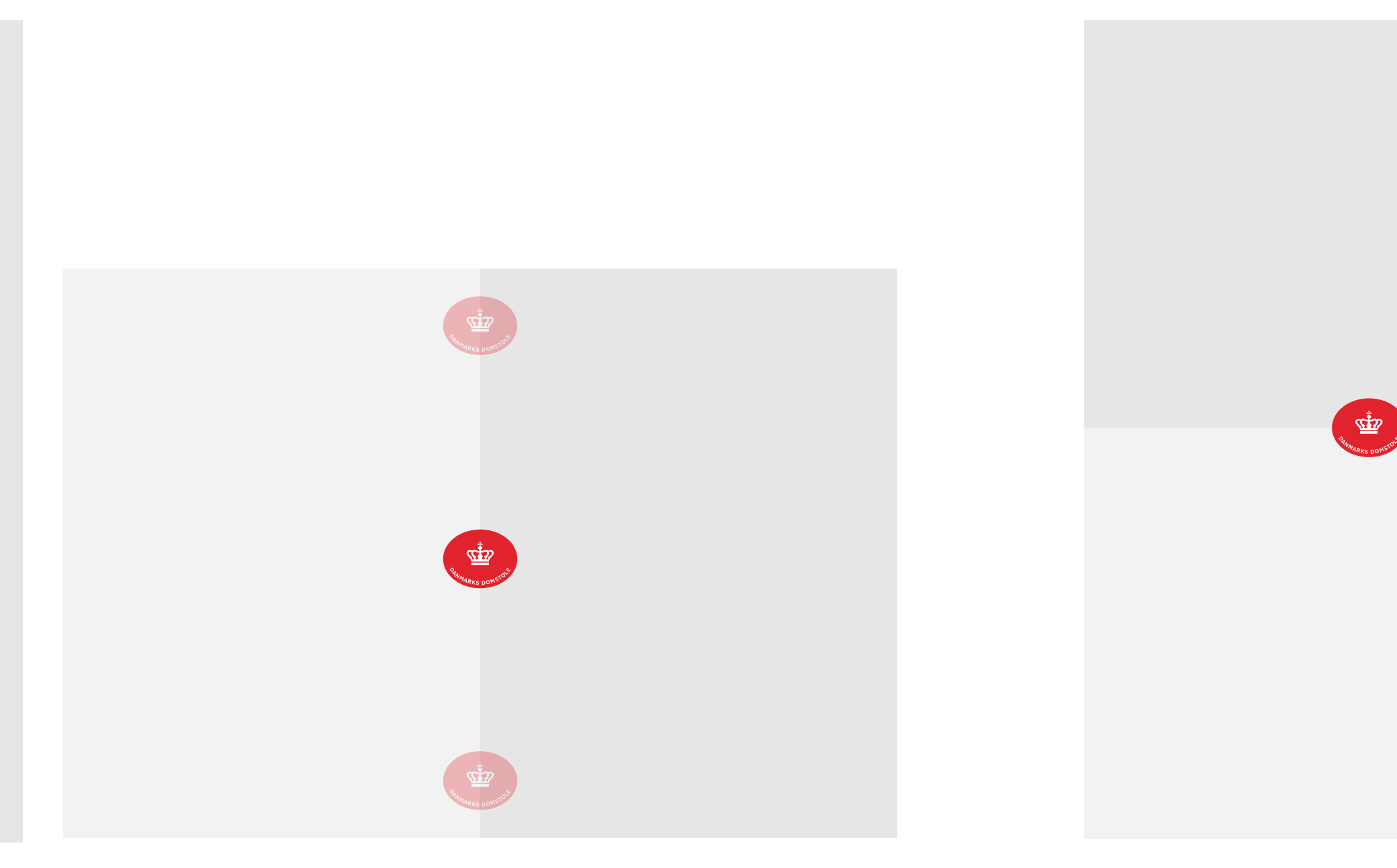

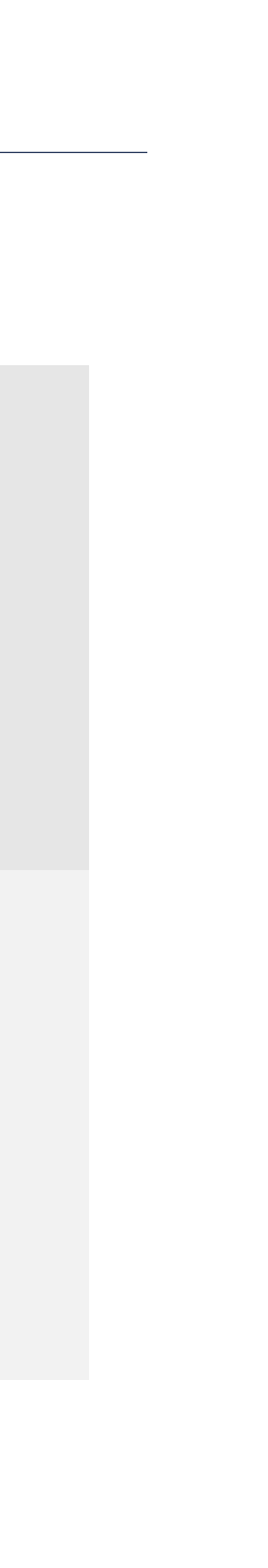

#### **Vejledende brug af logo**

Logoet skal så vidt muligt altid placeres centreret på formatet. Placer logoet enten i toppen, i midten eller i bunden af formatet.

Placeres logoet i toppen eller i bunden af formatet, anbefales det at holde en respektafstand\* svarende til halvdelen af logoets aktuelle størrelse.

Respektafstand er den afstand, der skal være mellem logoet og øvrige elementer (billeder, margin og anden grafik). Der skal altid være luft omkring Danmarks Domstoles logo for at sikre, at det er nemt at læse. Med undtagelse af baggrunde må der ikke være andre grafiske elementer inden for respektafstanden – såsom typografi og billeder. Logoets respektafstand er proportionalt bestemt ud fra navnetrækket og kronens størrelse, og den må derfor ikke ændres.

Den anbefalede minimumsstørrelse for logoet er 25,7x20,5 mm.

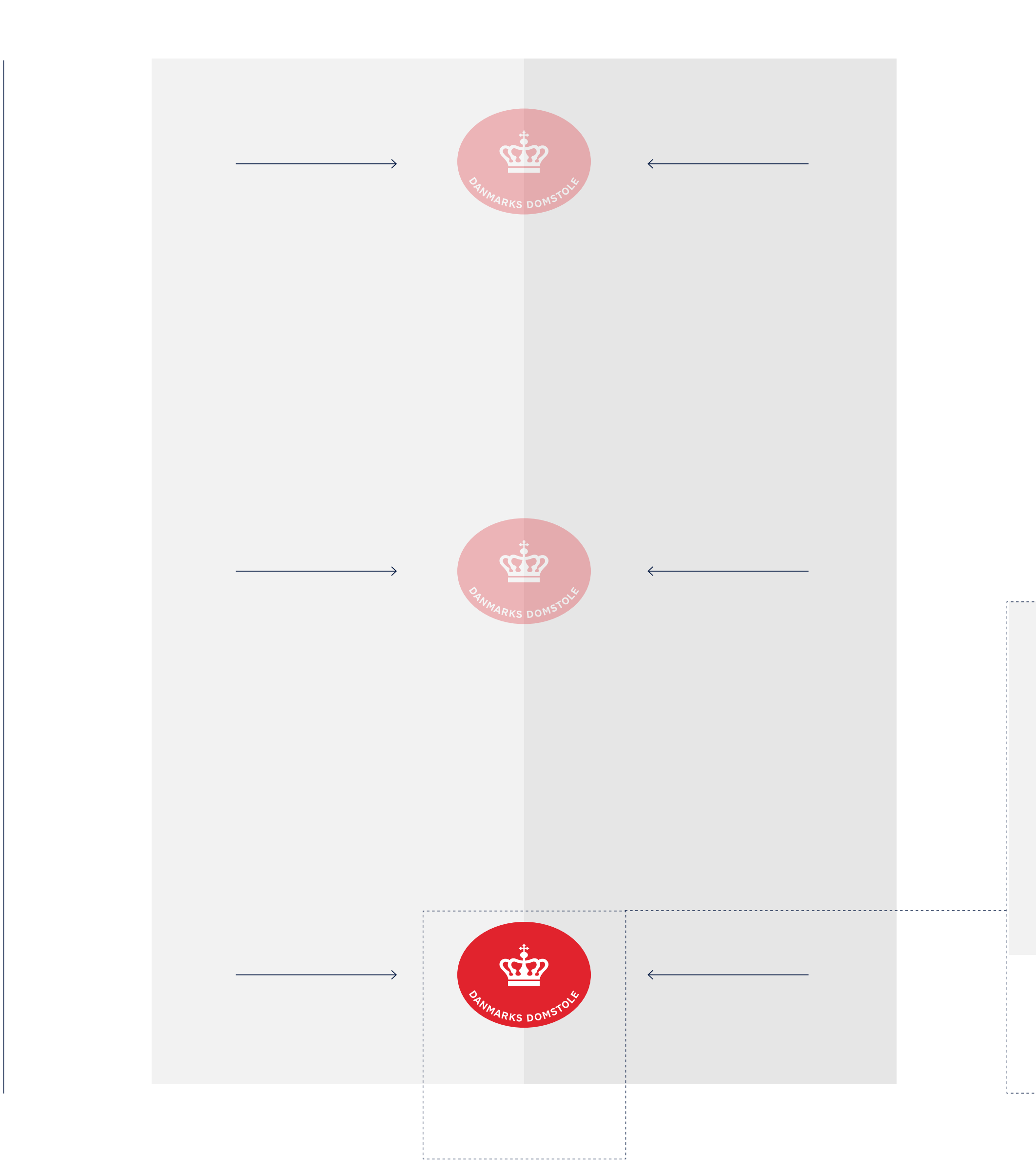

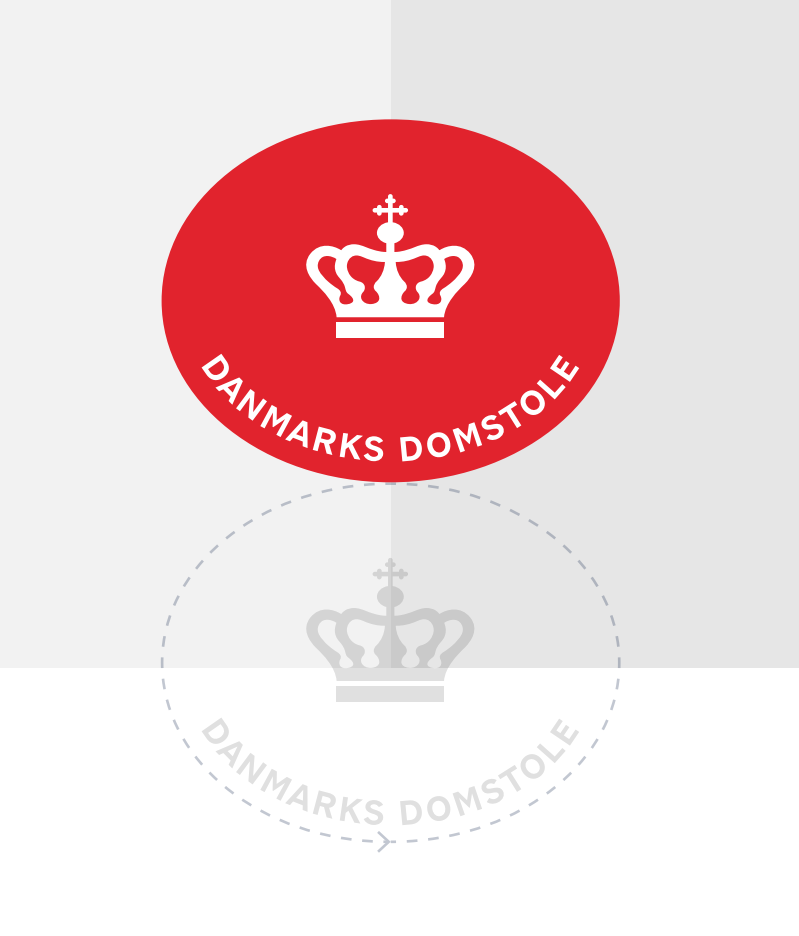

**\*Anbefalet respektafstand**

Logoet skal altid som minimum have luft omkring sig svarende til halvdelen af logoets højde.

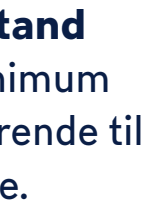

### **Alternative logoer**

### **Negativt Logo — Sand**

Logo med mærke i 25 pct. sand tint og 100 pct. mørkeblå tekst og krone. Logoet skal primært bruges på mørke baggrunde, men kan også bruges på hvid, hvis nødvendigt.

#### **Sekundært logo — Blå**

Logo med mærke i 25 pct. mørkeblå tint og 100 pct. mørkeblå tekst og krone. Logoet kan bruges ved særlige lejligheder.

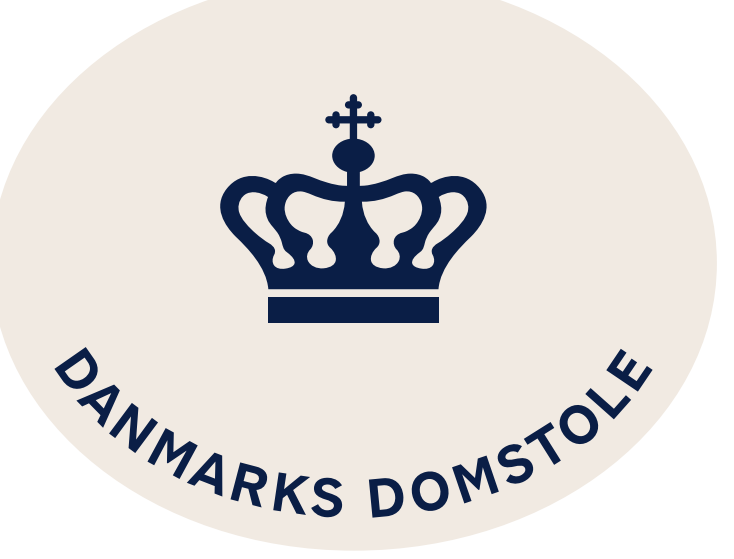

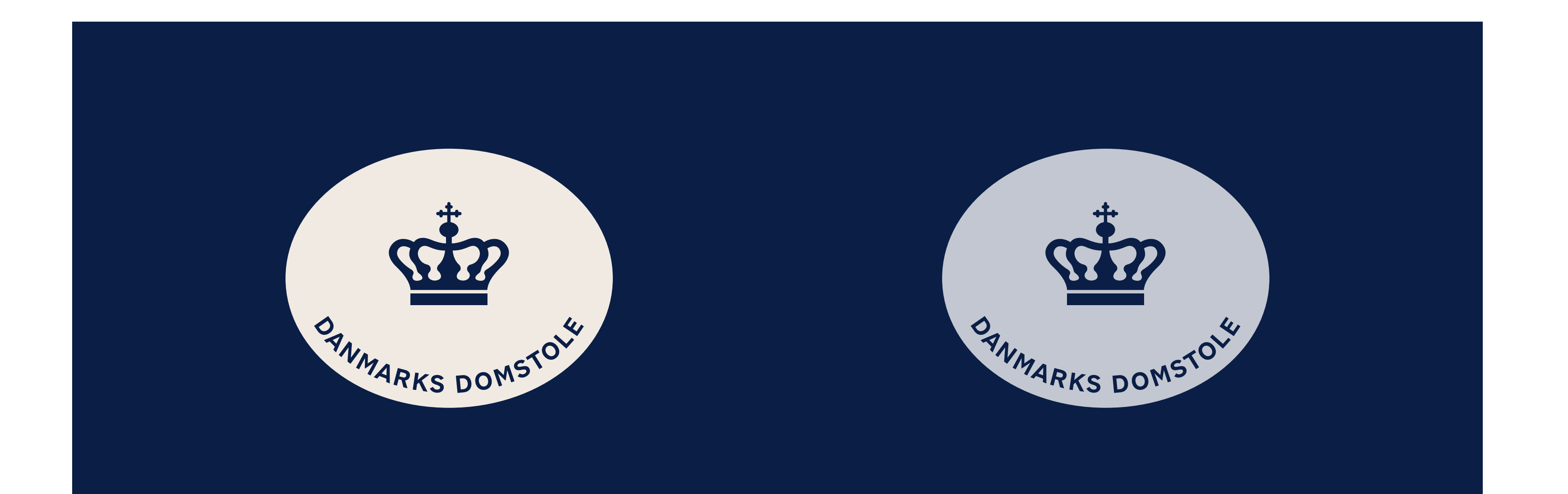

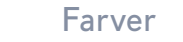

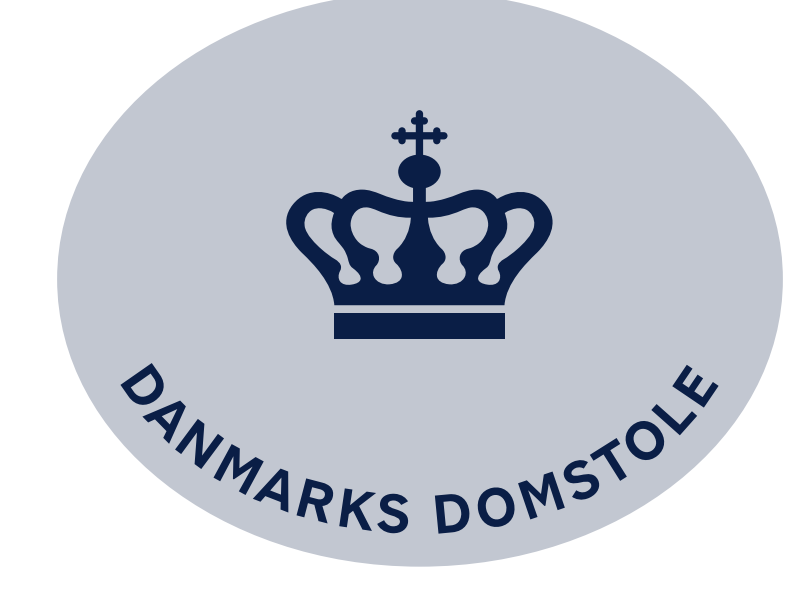

### <span id="page-9-0"></span>**Byline**

"For ret og retfærdighed" er et fælles kernebudskab for Danmarks Domstole. Det fortæller omverdenen, hvem vi er, og hvad vi arbejder for. Det kan bruges sammen med logoet i ønskede sammenhænge.

Bylinen skrives ud med skrifttypen DS 737 Regular og placeres centreret i bunden af det givne format. Som alternativ til DS 737 kan Arial bruges.

Der bruges en passende fontstørrelse i forhold til logoet, som vist her.

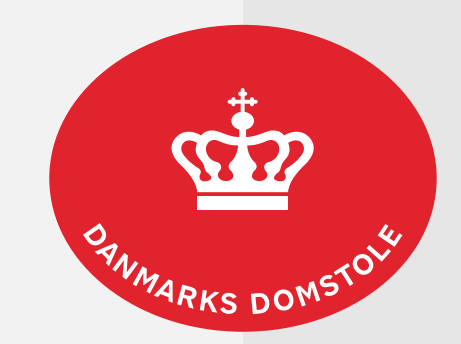

For ret og retfærdighed

Berlingske Serif Light ABCDEFGHIJKLMNOPQRSTUVWXYZÆØÅ abcdefghijklmnopqrstuvwxyzæøå 1234567890!"#€%& /()=?§

*Berlingske Serif Light Italic ABCDEFGHIJKLMNOPQRSTUVWXYZÆØÅ abcdefghijklmnopqrstuvwxyzæøå 1234567890!"#€%&/()=?§*

Berlingske Serif Regular ABCDEFGHIJKLMNOPQRSTUVWXYZÆØÅ abcdefghijklmnopqrstuvwxyzæøå 1234567890!"#€%& /()=?§

*Berlingske Serif Italic ABCDEFGHIJKLMNOPQRSTUVWXYZÆØÅ abcdefghijklmnopqrstuvwxyzæøå 1234567890!"#€%& /()=?§*

**Berlingske Serif Bold ABCDEFGHIJKLMNOPQRSTUVWXYZÆØÅ abcdefghijklmnopqrstuvwxyzæøå 1234567890!"#€%& /()=?§**

*Berlingske Serif Bold Italic ABCDEFGHIJKLMNOPQRSTUVWXYZÆØÅ abcdefghijklmnopqrstuvwxyzæøå 1234567890!"#€%& /()=?§*

 $\equiv$ 

# Berlingske Serif **Berlingske Serif**

### <span id="page-10-0"></span>**Skrifttyper: Primær skrifttype**

#### *Berlingske Serif*

Berlingske Serif er Danmarks Domstoles primære identitetsskrift. Den er valgt for sit formsprog, der fremstår klassisk, troværdigt, enkelt og elegant, men alligevel har et moderne udtryk.

Den bruges, så vidt muligt, til alt primær og brandbærende kommunikation på digitale platforme, publikationer, konferencematerialer og andre trykte elementer.

Den anvendes til overskrifter samt til fremhævede tekster som fx citater og supergrafik. Den bruges primært i Light og Regular, men kan også benyttes i de resterende typer.

Berlingske Serif bruges ikke i Microsofts Officepakke. Her bruges i stedet systemskriften Georgia. Georgia anvendes også, hvis du eller dit trykkeri ikke har adgang til Berlingske Serif.

Læs mere om Georgia på side 13.

DS 737 Light ABCDEFGHIJKLMNOPQRSTUVWXYZÆØÅ abcdefghijklmnopqrstuvwxyzæøå 1234567890!"#€%&/()=?§

*DS 737 Italic ABCDEFGHIJKLMNOPQRSTUVWXYZÆØÅ abcdefghijklmnopqrstuvwxyzæøå 1234567890!"#€%&/()=?§*

DSD 737 Regular ABCDEFGHIJKLMNOPQRSTUVWXYZÆØÅ abcdefghijklmnopqrstuvwxyzæøå 1234567890!"#€%&/()=?§

*DS 737 Italic ABCDEFGHIJKLMNOPQRSTUVWXYZÆØÅ abcdefghijklmnopqrstuvwxyzæøå 1234567890!"#€%&/()=?§*

**DS 737 Bold ABCDEFGHIJKLMNOPQRSTUVWXYZÆØÅ abcdefghijklmnopqrstuvwxyzæøå 1234567890!"#€%&/()=?§**

*DS 737 Bold Italic ABCDEFGHIJKLMNOPQRSTUVWXYZÆØÅ abcdefghijklmnopqrstuvwxyzæøå 1234567890!"#€%&/()=?§*

 $\equiv$ 

DS 737 bruges ikke i Microsofts Office-pakke. Her bruges i stedet systemskriften Arial. Det samme gælder, hvis du ikke har adgang til skrifttypen DS 737.

# DS 737 **DS 737**

#### **Skrifttyper: Sekundær skrifttype**

#### *DS 737*

DS 737 er den sekundære identitetsskrift og er valgt for sit saglige, troværdige, funktionelle, enkle og tidløse udtryk.

Den anvendes på al typografi i mindre størrelser såsom underrubrikker, mellemrubrikker, brødtekster og kilder. Den bruges primært i Regular og Bold, men kan også anvendes i andre varianter.

Læs mere om Arial på side 13.

Georgia Regular ABCDEFGHIJKLMNOPQRSTUVWXYZÆØÅ abcdefghijklmnopqrstuvwxyzæøå 1234567890!"#€%&/()=?§

*Georgia Italic ABCDEFGHIJKLMNOPQRSTUVWXYZÆØÅ abcdefghijklmnopqrstuvwxyzæøå 1234567890!"#€%&/()=?§*

**Georgia Bold ABCDEFGHIJKLMNOPQRSTUVWXYZÆØÅ abcdefghijklmnopqrstuvwxyzæøå 1234567890!"#€%&/()=?§**

*Georgia Bold Italic ABCDEFGHIJKLMNOPQRSTUVWXYZÆØÅ abcdefghijklmnopqrstuvwxyzæøå 1234567890!"#€%&/()=?§*

Arial Regular ABCDEFGHIJKLMNOPQRSTUVWXYZÆØÅ abcdefghijklmnopqrstuvwxyzæøå 1234567890!"#€%&/()=?§

*Arial Italic ABCDEFGHIJKLMNOPQRSTUVWXYZÆØÅ abcdefghijklmnopqrstuvwxyzæøå 1234567890!"#€%&/()=?§*

**Arial Bold ABCDEFGHIJKLMNOPQRSTUVWXYZÆØÅ abcdefghijklmnopqrstuvwxyzæøå 1234567890!"#€%&/()=?§**

*Arial Bold Italic ABCDEFGHIJKLMNOPQRSTUVWXYZÆØÅ abcdefghijklmnopqrstuvwxyzæøå 1234567890!"#€%&/()=?§*

 $\equiv$ 

# Georgia **Georgia**

# Arial **Arial**

#### **Skrifttyper: Systemskrifter**

Systemskrifterne Georgia og Arial benyttes primært til Office-brug, eller i tilfælde hvor du ikke har identitetsskrifterne Berlingske Serif og DS 737. Georgia anvendes som primær skrift til overskrifter, og Arial som sekundær skrift til overskrifter på afsnit og brødtekster.

#### **Primær systemskrift Sekundær systemskrift**

# Stor overskrift Berlingske Serif Light

ˮ Lille citat Berlingske Serif regular, et ut restruptis ad qui dol luption coreptas

#### **Mellemrubik DS 737 Bold**

Brødtekst DS 737 Regular, que pa cumque il il ipsunt qui tem nonsed magnimp orempor ad ma perepedi de pel il il il et autatur soluptatur apernatiam et et fugia que nonecae dolore veligeni ut dolorecum quis aut illesti dollia quatem ipidior poresed que none poribus. Audi aut ea volescius eumenet lic tet mo et vel et offic temquam enimili berendigenis as aut ut mo incte magnimo et omnit, occum endisitibero de int landis

veror simolut fugiti ipsum quatio. Ut optis vent. nonsed magnimp orempor ad ma

perepedi de pel il il il et autatur soluptatur apernatiam et et fugia que nonecae dolore veligeni ut dolorecum quis aut illesti dollia quatem ipidior poresed que none poribus, audi aut ea volescius eumenet lic tet mo et vel et offic temquam enimili berendigenis as aut ut mo incte magnimo et omnit. Brempor ad ma perepedi de pel il il il et autatur soluptatur apernatiam et et fugia que nonecae dolore veligeni ut dolorecum quis aut illesti dollia quatem ipidior poresed que none poribus.

*Kilde DS 737 light italic lorem ipsum*

Underrubrik DS 737 Light, etotateces reperum que pa cumque il il ipsunt qui tem nonsed magnimp orempor ad ma perepedi de

#### **Tekst-hierarki**

Domstolenes to nye skrifter er udvalgt med udgangspunkt i at have en skrifttype (Berlingske Serif), man kan anvende til overskrifter og fremhævede tekstelementer, samt en skrifttype (DS 737), der er god at anvende til mindre og længere tekstelementer.

Til højre ses eksempler på, hvordan du bedst muligt anvender skrifttyperne ud fra deres funktioner.

Hierarkiet kan anvendes til layout af tekstmateriale til både print og web for at skabe ensartethed på tværs af medier.

> Lille overskrift i faktaboks DS 737 Light

• Bullets i faktaboks DS 737 Light, oresed que none poribus, audi aut vel et offic temquam.

Ea volescius eumenet lic tet mo et vel et offic temquam.

• Poresed que none poribus, audi aut ea volescius eumenet lic

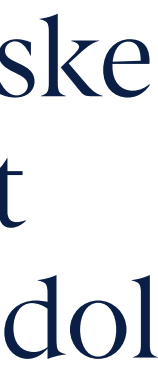

 $\equiv$ 

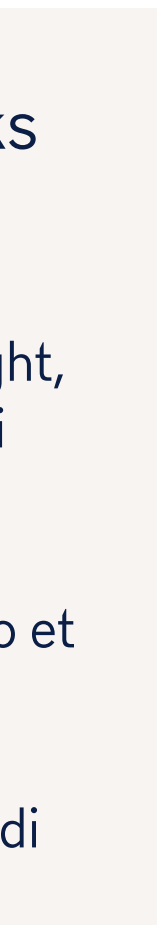

*— Afsender DS 737 Italic, Navn Navnesen*

#### <span id="page-14-0"></span>**Farver**

De primære farver bruges overvejende til at skabe et tydeligt samlet udtryk, der skaber kendskab og genkendelighed på tværs af platforme og produkter.

De sekundære farver bruges som supplement og variation samt ved behov for at skabe kontrast eller særlige highlights. En hovedregel er, at de primære farver gerne skal fylde ca. 80 pct. og de sekundære farver ca. 20 pct. i det samlede visuelle udtryk.

Farven "Danmarks Domstole Rød" bruges primært som logofarve eller fx. som accentfarve på web. Den må ikke gøres mørkere eller lysere, men kun benyttes i 100 pct. CMYK, PMS eller RGB.

De resterende primære farver: sand, mørkeblå og mørkegrøn kan bruges frit på alle elementer. Farvepaletten indeholder også såkaldte tints, der er lysere udgaver af hovedfarverne. Procenterne er angivet i oversigten.

Det anbefales at benytte de anviste tints af farverne, som er med til at skabe et lysere og lettere udtryk, der samtidig giver mulighed for større fleksibilitet.

Basisfarven hvid kan benyttes sammen med resten af farvepaletten for at skabe visuel luft. Den sorte bruges kun som tekstfarve.

De sekundære farver: bordeaux, orange, lyseblå og lysegrøn skal kun bruges i 100 pct. CMYK og RGB for at opnå det bedste samspil med de primære farver.

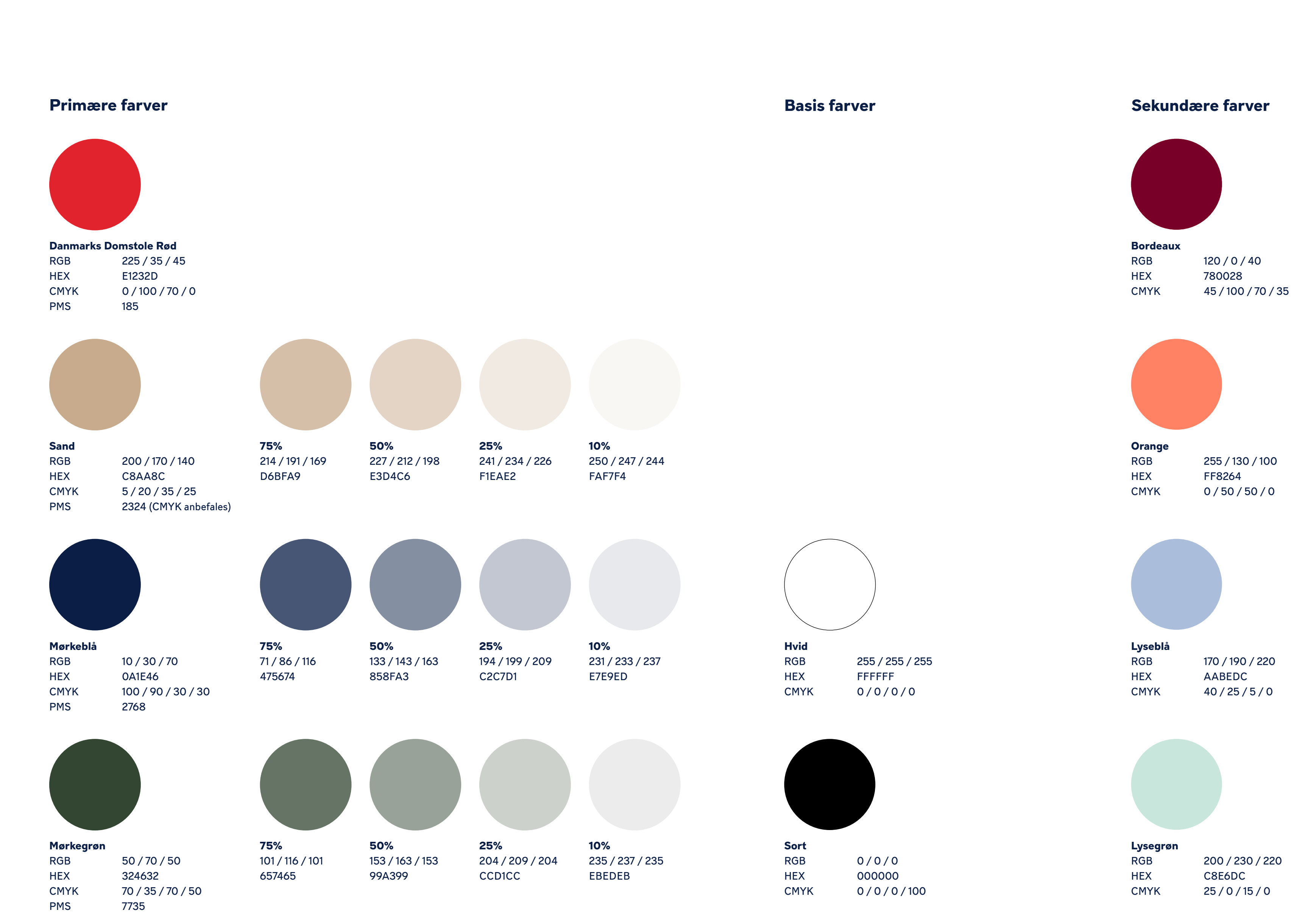

#### **Forslåede farvekombinationer**

For at skabe tydelig genkendelighed på tværs af Danmarks Domstoles kommunikationsflader er det vigtigt altid at benytte mindst én af de primære farver. Hertil kan så enten tilføjes tints, sekundære farver eller hvid.

Her ses en række anbefalede farvesammensætninger, som både indeholder primære og sekundære farve samt kontraster af lyse og mørke toner.

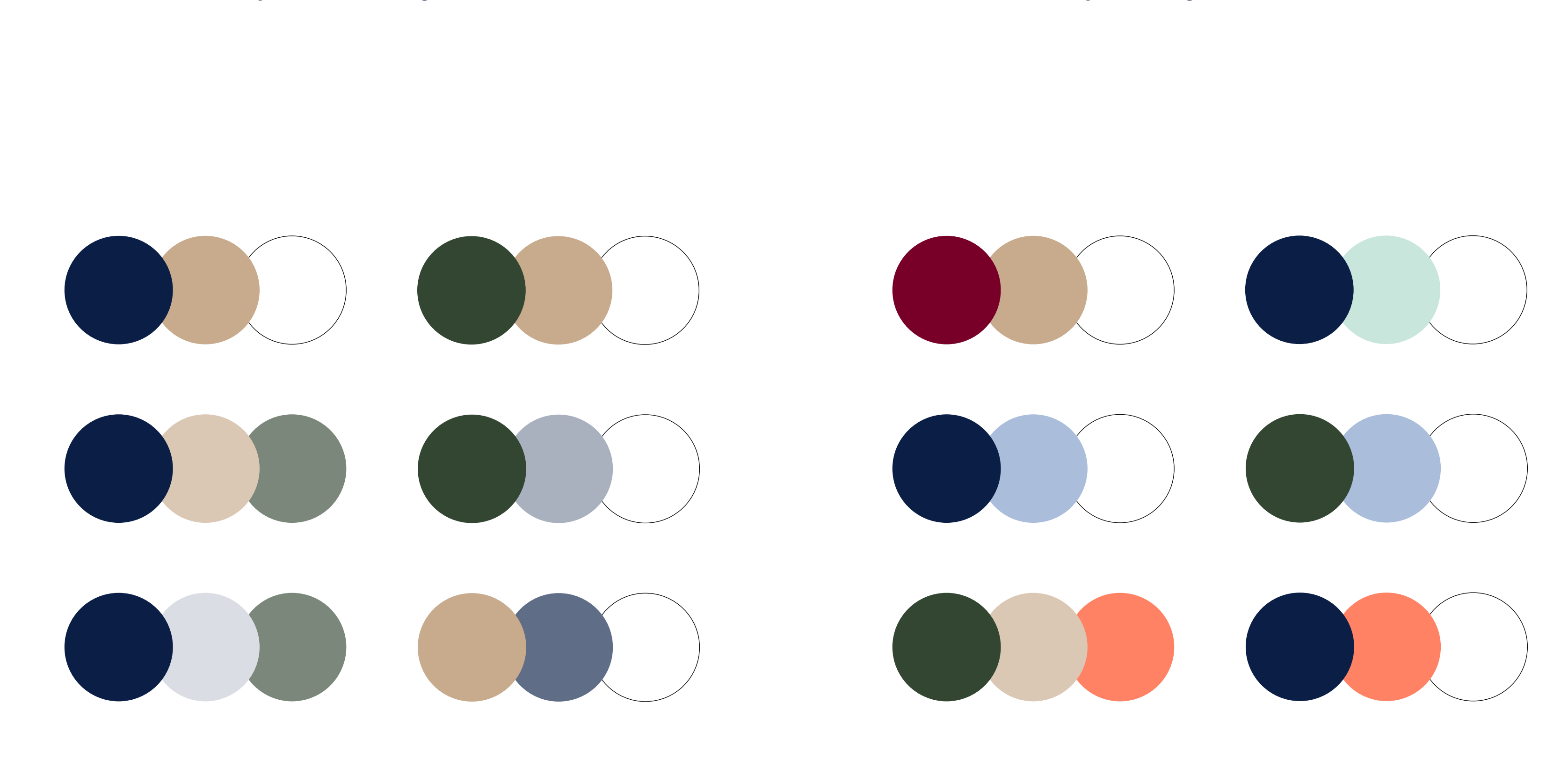

#### **Kombinationer med primære farver og tints Kombinationer med primære og sekundære farver**

<span id="page-16-0"></span>Side 17

Grafiske elementer

#### <span id="page-17-0"></span>**Ikoner og piktogrammer**

Danmarks Domstole har en særlig grafisk stil til ikoner, piktogrammer og infografikker, der er designet med henblik på at skabe en overordnet visuel sammenhæng med den visuelle identitet. Udtrykket er let og imødekommende, og ikonerne er særligt kendetegnet ved at referere til todelingen – det gennemgående layoutgreb i designprogrammet. Derudover er ikonerne tegnet ud fra karakteristika fra den primære skrifttype Berlingske med en geometrisk opbygning med bløde, afrundede detaljer.

Du kan finde ikonerne i "Ikon-banken" på Intra. De findes både i vector og som .png, der er lige til at lægge i et dokument eller en præsentation.

Ikonerne bruges til visuelt at understøtte og formidle budskaber med større eller mindre kompleksitetsgrad.

Ikonerne kan skaleres til en minimumsstørrelse på 15 mm i højden.

Der er ikoner om fagpersoner og andre personer i retssystemet, sagsområder og sagstyper, Danmarks Domstoles strategiske mål, digitalisering og en række øvrige ikoner.

På Intra kan du også finde en række piktogrammer, som man kan bruge, når der skal trykkes skilte etc.

![](_page_17_Picture_10.jpeg)

**Vidne**

![](_page_17_Picture_13.jpeg)

**Brugerfokus**

![](_page_17_Picture_15.jpeg)

**Civilsag**

![](_page_17_Picture_19.jpeg)

**Dødsbo**

![](_page_17_Picture_17.jpeg)

## **Digital arbejdsplads**

### <span id="page-18-0"></span>**Infografikker**

Infografikkerne bruges som et visuelt og grafisk tillæg til at illustrere og forklare fx "Magtens tredeling" eller en "Straffesag" etc.

Du kan bruge infografikkerne i blåtoner eller i flere farver.

Du kan finde infografikkerne i Ikonbanken på Intra og bruge dem fleksibelt til præsentationer, vejledninger, publikationer og på web.

![](_page_18_Picture_7.jpeg)

<span id="page-19-0"></span>Side 20

Billeder

#### <span id="page-20-0"></span>**Billedstil**

Du kan finde og downloade billeder i vores fælles billedarkiv på [skyfish.com](https://www.skyfish.com/da
).

Vores billeder skal både afspejle vores autoritære samfundsrolle og vores jordnære organisation, via billeder der er attraktive og rare at se på og samtidig udstråler dybde og autenticitet. Det gælder både om at vise motiver og mennesker, der udstråler dette, og om at tilstræbe et varmt, blødt og naturligt lys, der giver billederne den rette stemning og atmosfære.

Skriv til kommunikation@domstolsstyrelsen.dk, hvis du mangler adgang.

![](_page_20_Picture_7.jpeg)

#### <span id="page-21-0"></span>**Motiv**

Et kig på domstolene – udefra og indefra

- Rets- og domsbygninger (ude og inde)
- Medarbejdere
- Dommere
- Brugere
- Reportage
- Retternes arbejde
- Enkelhed
- Detaljer
- Ansvarlighed
- Imødekommenhed
- Respekt
- Tilstedeværelse

![](_page_21_Picture_17.jpeg)

### <span id="page-22-0"></span>**Folk og samfund**

Et kig på borgerne. Vi er her for dem og for at informere og rådgive.

- Portrætter
- By og land
- Mænd/kvinder
- Unge/ældre
- Neutralt udtryk
- Tankefuld
- Tilfredshed og glæde vs. nedtrykthed

![](_page_22_Picture_12.jpeg)

<span id="page-23-0"></span>Side 24

# Layout til print

### <span id="page-24-0"></span>**Layoutprincipper**

Når man arbejder med Danmarks Domstoles layoutprincipper, deles formatet altid op i to lige store flader (vandret eller lodret). Fladerne indeholder enten en farve eller billeder, og logoet placeres som et segl til at forbinde de to flader i enten toppen, midten eller bunden.

Seglet i den visuelle identitet er et kvalitetsstempel, der fungerer som et centralt motiv og symbol. Det afspejler Danmarks Domstole som en seriøs myndighed og afsender.

I det følgende vises eksempler på opbygning af layout på publikationer, konferencematerialer og visitkort – for at illustrere grundprincipper, placering af logo, valg af farver og billeder samt placering af tekst.

![](_page_24_Picture_7.jpeg)

![](_page_24_Picture_8.jpeg)

### **Layoutprincipper**

Eksempler

Her tilføjes teksten i forskellige udgaver for at illustrere, hvordan udtrykket kan varieres.

Her fyldes fladerne med farver/ billeder. Uanset hvilken todeling af grid'et man benytter, kan man frit vælge kombinationen af farver/ billeder.

![](_page_25_Picture_9.jpeg)

![](_page_25_Picture_8.jpeg)

### <span id="page-26-0"></span>**Publikationer**

Eksempler

![](_page_26_Picture_7.jpeg)

![](_page_26_Picture_8.jpeg)

![](_page_26_Picture_9.jpeg)

![](_page_26_Picture_3.jpeg)

![](_page_26_Picture_4.jpeg)

<span id="page-27-0"></span>**Konferencemateriale**

Eksempler

![](_page_27_Picture_5.jpeg)

![](_page_27_Picture_6.jpeg)

# Vi sikrer alle lighed<br>for loven

Vi sikrer alle lighed for loven

![](_page_27_Picture_9.jpeg)

![](_page_28_Picture_3.jpeg)

![](_page_28_Picture_4.jpeg)

## <span id="page-28-0"></span>**Visitkort, beklædning og andet**

Eksempler

![](_page_28_Picture_7.jpeg)

#### **Merchandise**

Både styrelsen og retterne får lavet merchandise i forbindelse med f.eks. deltagelse i eksterne eller interne arrangementer, rekrutteringsarbejde og folkeoplysningsindsatser. Det kan f.eks. være kuglepenne, t-shirts, postkort, drikkedunke etc. Det er vigtigt, at merchandise følger reglerne i designguiden, særligt fsva. logo og farvevalg, så Danmarks Domstole lever op til ambitionen i Danmarks Domstoles kommunikationsstrategi om et så ensartet og professionelt udtryk udadtil som muligt. Kommunikationsenheden i styrelsen rådgiver gerne herom.

Med henblik på at opretholde domstolenes gode omdømme er det også vigtigt, at merchandise fra domstolene er af en ordentlig kvalitet og er produceret så bæredygtigt som muligt. Dette skal der tages hensyn til ved indkøb af merchandise. Det betyder f.eks., at man skal prioritere materialer, der er produceret bæredygtigt, medmindre der er overordentlig gode grunde til at vælge andre produkter.

![](_page_29_Picture_6.jpeg)

![](_page_29_Picture_7.jpeg)

<span id="page-30-0"></span>Side 31

# Guidelines til web

**Digitale designprincipper**

**Knapper Typografi**

 $\equiv$ 

**Farver**

#### <span id="page-31-0"></span>**Overblik over elementer**

Der er overordnet fire elementer, der binder alle domstolenes websider og it-løsninger sammen.

På de følgende sider vises domstolenes digitale designprincipper, der alle tager udgangspunkt i den visuelle identitets grundelementer.

Det er:

- Det tospaltede grid
- Den digitale farvepalet
- Typografien
- Rundede røde eller hvide knapper

På de kommende sider foldes designet ud i eksempler på, hvordan designelementerne kan bruges.

![](_page_31_Picture_12.jpeg)

# Berlingske Serif **Berlingske Serif** DS 737 **DS 737**

## Læs mere

![](_page_31_Picture_20.jpeg)

## Log ind

------------------------------>

------------------------------>

#### <span id="page-32-0"></span>**Digitale layoutprincipper**

Det er de samme grundlæggende layoutprincipper, der gør sig gældende på alle domstolenes platforme.

Det betyder, at de introducerede principper for layout på print også er retningsgivende for vores webdesign.

For webdesign gælder dog den undtagelse, at det er muligt at tilføje andre UI-elementer som substitut for logoet som "segl". Dvs. at man fx også kan bruge tekst til at forbinde to felter.

Nye websider og it-løsninger bør i videst muligt omfang følge de nye guidelines. Eksisterende sider som domstol.dk justeres, hvor det giver mening.

Guiden her viser det overordnede digitale koncept for udfoldelse af domstolenes visuelle identitet på web. Principperne er retningsgivende og viser en anbefalet best-practice styling (ikke endeligt tilpasset design) – og skal derved inspirere og guide den fremtidige udvikling af domstolenes websites.

Her eksempel på en modelopbygning med et tospaltet layout forbundet af segl.

![](_page_32_Picture_10.jpeg)

![](_page_32_Figure_11.jpeg)

Se video

 $\equiv$ 

Danmarks Domstole arbejder for ret og retfærdighed i Danmark. Danmarks Domstole er uafhængige af politiske interesser og sikrer alle ret til en fair og lige behandling.

#### **Eksempler på forsider**

![](_page_32_Picture_13.jpeg)

![](_page_32_Picture_14.jpeg)

## Hvad laver<br>Danmarks Domstole?

<span id="page-33-0"></span>**Mobil-display**

![](_page_33_Picture_4.jpeg)

![](_page_33_Picture_5.jpeg)

![](_page_33_Picture_6.jpeg)

### <span id="page-34-0"></span>**Design og wireframes**

Designguiden rummer mulighed for mange forskellige måder at bygge forsider og indholdselementer op på. Her er eksempler på nogle af dem.

> Som udgangspunkt anvendes logo som et "segl" på alle forsider. Det kan dog erstattes af andre UI-elementer. Her ses et eksempel på en modelopbygning med et tospaltet layout forbundet af et tekstfelt og en cta-knap.

![](_page_34_Picture_9.jpeg)

![](_page_34_Picture_10.jpeg)

#### **Forside med segl:** Eks. på split layout m. logo som segl

![](_page_34_Picture_6.jpeg)

#### **Forside uden segl:**

### **Eksempler på indholdselementer:** Eks. på bokse med og uden billede

![](_page_34_Figure_12.jpeg)

![](_page_34_Picture_13.jpeg)

![](_page_34_Picture_14.jpeg)

![](_page_34_Picture_15.jpeg)

![](_page_34_Picture_16.jpeg)

![](_page_34_Picture_17.jpeg)

### <span id="page-35-0"></span>**Skrifttyper og hierarki**

*Hierarki ved større displays*

På websider og it-løsninger anvendes i domstolene specialskrifter Berlingske Serif og DS 737 i videst muligt omfang.

Standardskrifterne Georgia og Arial anvendes som sekundære skrifter.

(Basis-fontstørrelse 1rem/16px (skaler x1.333 for større displays og x1.2 for mindre displays)).

For at leve op til WCAG's krav om tilgængelighed anbefales det at have en brødtekststørrelse på 1rem/16px. Til højre er udarbejdet et udkast til et skaleringssystem for typografi baseret på bestpractice standarder på web.

![](_page_35_Picture_361.jpeg)

![](_page_35_Picture_362.jpeg)

 $\equiv$ 

![](_page_35_Picture_363.jpeg)

#### **DS 737 DS 737** Arial

### **Berlingske Serif Georgia**

![](_page_35_Picture_364.jpeg)

### **Skrifthierarki på mobil**

For at leve op til WCAG's krav om tilgængelighed anbefales det at have en brødtekststørrelse på 1rem/16px. Herunder er udarbejdet et udkast til et skaleringssystem for typografi baseret på best-practice standarder på web.

*Hierarki ved mindre displays*

(Basis-fontstørrelse 1rem/16px (skaler x1.333 for større displays og x1.2 for mindre displays)).

![](_page_36_Picture_445.jpeg)

### **Berlingske Serif Georgia**

![](_page_36_Picture_446.jpeg)

![](_page_36_Picture_447.jpeg)

![](_page_36_Picture_448.jpeg)

 $\equiv$ 

#### **DS 737 Arial**

#### <span id="page-37-0"></span>**Webfarver**

Farver på web kan ikke bruges helt så frit som på print, da kontrasterne mellem hvid/mørkeblå tekst og baggrundsfarven skal leve op til WCAG AAA. Her gives vejledende anbefalinger.

Kontraster kan desuden tjekkes her: www.webaim.org/resources/contrastchecker/

![](_page_37_Picture_6.jpeg)

**Lever ikke op til WCAG AAA\*** X

\*WCAG (Web Content Accessibility Guidelines) er de officielle guidelines for webtilgængelighed med en fastsat bekendtgørelse omkring standarder for bl.a. farver.

![](_page_37_Figure_12.jpeg)

 $\equiv$ 

**Lever op til WCAG AAA\***

![](_page_37_Picture_8.jpeg)

 $\checkmark$ 

**Lever op til WCAG AAA\*** (på nær mindre tekstelementer) <span id="page-38-0"></span>Side 39

# Office-produkter

#### **Word**

Der er udviklet en række fælles Wordskabeloner. De er tilgængelig i MS Word fra Office-pakken for alle medarbejdere ved Danmarks Domstole. De ligger også i Public.

> DOMSTOLSSTYRELSEN – STORE KONGENSGADE 1-3 – 1264 KØBENHAVN K – TELEFON 70 10 33 22 - POST@DOMSTOLSSTYRELSEN.DK CVR-NR. 21659509 – EAN.NR. 5798000161184

![](_page_39_Picture_5.jpeg)

![](_page_39_Picture_6.jpeg)

#### <span id="page-40-0"></span>**Powerpoint**

Vores nye Powerpoint-skabelon er tilgængelig i MS Word fra Office-pakken for alle medarbejdere ved Danmarks Domstole. Den ligger også i Public. På visualiseringerne til højre vises eksempler på de sidetyper, skabelonen indeholder.

![](_page_40_Picture_5.jpeg)

![](_page_40_Picture_7.jpeg)

![](_page_40_Picture_8.jpeg)

#### <span id="page-41-0"></span>**Farver i Excel**

For at sikre et ensartet udtryk på tværs af programmer i Office-pakken er vores farvepalet oprettet som et selvstændigt farvetema i Excel, så grafer, diagrammer m.m. kan genereres i vores identitetsbærende farver.

![](_page_41_Figure_5.jpeg)

![](_page_41_Figure_6.jpeg)

![](_page_41_Figure_7.jpeg)

Torehenti dolupta ssundi que sust audae sitione ducit eos dolorem nest, natum ut eaquis saepe nestiis accaest, ut evel maioremo beatiusae si dolluptiis quiasped es nimus niscium idenditatat res ipsusanti ommo magnate am hillandictus ea solum hariore ribus, sum aut aut dolorempor rest, occulparias et audae inum ex ent parumquatur autem voluptatur am sapient eatur andae aut optassinvel ipsuntio coratur? Ellant eum sinverum fugiae sunt por magnamusam.

Med venlig hilsen

Anders Andersen Administrationsfuldmægtig Direkte: 12 34 56 78 Mobil: 12 34 56 78 afdeling@domstol.dk

**Retten i Kolding** Administrationsafdelingen Kolding Åpark 11 6000 Kolding Tlf.: 99 68 68 00 www.domstol.dk/kolding

![](_page_42_Picture_18.jpeg)

 $\sqrt{2}$ 

÷.

 $\equiv$ 

#### <span id="page-42-0"></span>**Autosignatur i Outlook**

Vores autosignatur genereres ud fra denne skabelon.

I autosignaturen anvendes Arial Regular i sort og Arial Bold (fed skrift) i farven "Danmarks Domstole Rød." Autosignaturen skrives med skriftstørrelse 10 og med enkelt linjeafstand.

Med venlig hilsen

Navn Titel (Direkte nr.) (Mobil-nr.) (Afdelingens e-mailadresse)

#### **Navn på Retten**

Navn på centeret/enheden/teamet Rettens adresse Rettens hovednummer Rettens webadresse

## New Message

### Recipients

#### Subject

<span id="page-43-0"></span>Side 44

# Øvrige skabeloner

#### <span id="page-44-0"></span>**Layoutspecifikationer til dokumentskabeloner i fagsystemerne**

Her finder du layoutspecifikationer til de fem mest anvendte dokumenttyper i retternes fagsystemer til brug for de nye løsninger på straffe- og skifteretsområdet.

Layoutspecifikationerne omfatter skrifttyper, typografier, afsnit, linjeafstand og margener i dokumenterne.

På Intra kan du finde og downloade specikationer og skabeloner.

![](_page_44_Picture_256.jpeg)

#### **Layoutspecifikationer til dokumentskabeloner i fagsystemerne**

#### **Særligt om overskrifter og linjeskift**

Alle standardoverskrifter (Sagens baggrund og parternes påstande, Oplysningerne i sagen, Forklaringer, Parternes synspunkter og Rettens begrundelse og resultat) fremhæves med **fed**.

Er der brug for underoverskrifter i større domme kan der anvendes Georgia Bold 12 pt med 15 pt skydning – eller i meget store sager nummerering af overskrifterne.

Der skal ikke indsættes ekstra linjeskift efter en overskrift. Teksten skal således fremstå som eksemplet nedenfor:

#### **Rettens begrundelse og resultat**

Anne Part har under denne sag ...

**Særligt om forklaringer/ gengivelse af anbringender/parternes synspunkter** I forbindelse med gengivelse af forklaringer fremhæves navnet på den pågældende part henholdsvis vidne med fed i starten af den enkeltes forklaring, som i dette eksempel:

#### **Forklaringer**

Anne Part og vidnet Bjarne Vidne har afgivet forklaring.

**Anne Part** har forklaret bl.a., at Tilsvarende fremhæves navnet på parten i forbindelse med gengivelsen af dennes anbringender/synspunkter, som i dette eksempel:

**Parternes synspunkter Anne Part** har til støtte for sin påstand anført, at

**Særligt om citater** Citater gengives med almindelig skrift (ikke kursiv) og indrykkes med 15 mm i venstre side, som i følgende eksempel:

Af brevet fra kommunen fremgår bl.a. følgende:

"Som svar på dine spørgsmål kan vi oplyse, at ... Vi kan endvidere oplyse, at ..."

### <span id="page-45-0"></span>**Dokumentskabeloner**

Her finder du eksempler på de dokumentskabeloner, der er nævnt på side 45.

På Intra kan du finde og downloade skabelonerne.

![](_page_45_Picture_9.jpeg)

#### Meddelelse 2

Retsbog (side 1)

![](_page_45_Picture_510.jpeg)

![](_page_45_Picture_511.jpeg)

 $\equiv$ 

![](_page_45_Picture_512.jpeg)

X/X

![](_page_45_Picture_513.jpeg)

<span id="page-46-0"></span>Side 47

![](_page_46_Picture_1.jpeg)

Oversigt

# <span id="page-47-0"></span>DS 737 Berlingske

lighed for loven Ro estium eos alit, cus est vol**oreptiam ea volore voluptati** quam aditium natiistium ipisti**u**nt, excearit acearchil iderehe

Retfærdighed

![](_page_47_Picture_21.jpeg)

![](_page_47_Picture_23.jpeg)

![](_page_47_Picture_16.jpeg)

![](_page_47_Picture_15.jpeg)

- **Lorem ipsum dolores mit lenum**
- sant ipitinv elest, inctend emporro resciis es unt alique apitis re volecus, con consequ atenima iorehendit apienih itatis ex estempo rporpost hitat.
- Ur si ipient et fugitiam quunt rempor reperiae ner nobis et quo e Ut verum quid ma placcatis pelaris sincitem quae verumet?
- sant ipitinv elest, inctend emporro resciis es alique apitis re volecus, con consequ atenima

![](_page_47_Picture_8.jpeg)

![](_page_47_Picture_9.jpeg)

![](_page_47_Picture_10.jpeg)

![](_page_47_Picture_12.jpeg)

Kapitel slide Et rectota tenihicius tet

![](_page_47_Picture_25.jpeg)

![](_page_47_Picture_26.jpeg)

Nyheder

![](_page_47_Picture_27.jpeg)

![](_page_47_Picture_28.jpeg)

Overskrift i én eller to linjer

![](_page_47_Picture_30.jpeg)

![](_page_47_Picture_31.jpeg)

## Kort overskrift i én linje

![](_page_47_Picture_29.jpeg)

![](_page_47_Picture_2.jpeg)

**Dommer Brugerfokus Dødsbo Vidne Civilsag Digital arbejdsplads**

![](_page_47_Picture_33.jpeg)

![](_page_47_Picture_34.jpeg)